#### Accessoires

Le clavier Magic Keyboard et la souris Magic Mouse 2 sont déjà jumelés avec l'iMac. Si votre iMac est livré avec un trackpad Magic Trackpad 2 ou un clavier Magic Keyboard doté d'un pavé numérique, les appareils en question sont également jumelés. Pour les allumer, faites glisser l'interrupteur marche/arrêt pour que le voyant devienne vert.

### de votre souris et de votre clavier

Pour recharger vos appareils ou pour les jumeler à nouveau, utilisez le câble Lightning vers USB pour le relier à l'iMac Vérifiez le niveau de charge de la batterie et l'état de connexion dans le menu Bluetooth® Si le menu Bluetooth n'est pas visible. ouvrez les Préférences Système. cliquez sur Bluetooth, puis cochez l'option « Afficher Bluetooth dans la harre des menus »

Pour personnaliser l'usage de vos appareils, ouvrez Préférences Système, puis sélectionnez Clavier. Souris ou Trackpad. Cliquez sur les onglets pour consulter les gestes et options pour chaque appareil.

### **Obtenir le quide Les indispensables** *iMac'l de*

Familiarisez-vous avec la configuration et l'utilisation de votre iMac en vous reportant au guide Les indispensables de *l'iMac*. Consultez le quide à l'adresse support apple.com/fr-fr/ quide/imac.

#### **Assistance**

Pour des informations détaillées. consultez la page support apple.com/ fr-fr/mac/imac. Pour contacter Apple, reportez-vous à la page support.apple.com/fr-fr/contact.

# $\n *iiMac*\n$

La disponibilité des fonctionnalités dépend de la zone géographique. © 2020 Apple Inc. Tous droits réservés. L'appellation et les logos Bluetooth® sont des marques déposées détenues par Bluetooth SIG. Inc. et sont concédés sous licence. Designed by Apple in California, Printed in XXXX . F034-04238-A

## Bienvenue sur votre iMac

Appuyez sur le bouton d'alimentation pour démarrer votre iMac. Assistant réglages vous aide à être opérationnel rapidement.

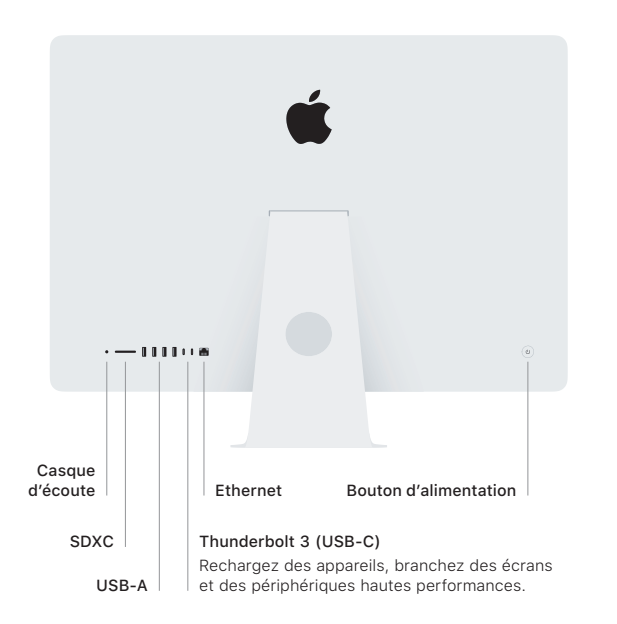

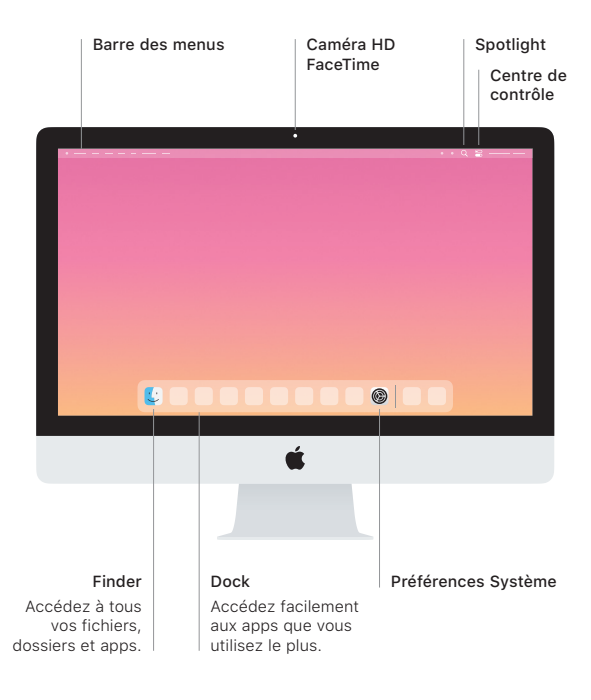